**[刘军](https://zhiliao.h3c.com/User/other/0)** 2006-10-16 发表

### **SecPath 防火墙 IPSec VPN ADSL拨号NAT穿越模板方式典型配置**

#### 一**、组网需求**

- 1. 实现武汉和北京两个私网网段的互通。
- 2. 北京总部必须是静态地址, 武汉分部是动态ADSL获得, 为公网地址,
- 通过SecPath做地址转换上INTERNET,北京总部做地址转换映射内部服务器提供给外部访问。
- 3. 要求私网两个网段之间的数据流量采用IPSEC隧道加密传输。

**二、组网图**

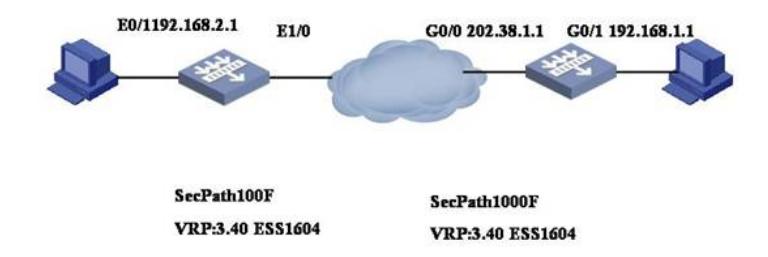

#### **三、典型配置**

```
1、防火墙SecPath 100F最终配置
wuhan>dis cu
#
sysname wuhan
#
ike local-name wuhan
#
firewall packet-filter enable
firewall packet-filter default permit
#
insulate
#
undo connection-limit enable
connection-limit default deny
connection-limit default amount upper-limit 50 lower-limit 20
#
dialer-rule 1 ip permit
#
firewall statistic system enable
#
radius scheme system
#
domain system
#
ike peer 1 //配置IKE参数
exchange-mode aggressive // 图置为野蛮模式
pre-shared-key 12345 //配置预共享密钥
```

```
id-type name //ID类型为名字
remote-name beijing //对端名字为beijing
remote-address 202.38.1.1 //对端IP
nat traversal //支持NAT穿越
#
ipsec proposal p1 //定义安全提议
#
ipsec policy policy1 1 isakmp //定义安全策略
security acl 3001 //定义触发数据流
ike-peer 1 //应用的IKE
proposal p1 //应用的安全提议
#
acl number 3000 //定义上网的ACL
rule 0 deny ip source 192.168.2.0 0.0.0.255 destination 192.168.1.0 0.0.0.255
rule 1 permit ip source 192.168.2.0 0.0.0.255
acl number 3001 //定义IPSec的ACL
rule 0 permit ip source 192.168.2.0 0.0.0.255 destination 192.168.1.0 0.0.0.255
#
interface Aux0
async mode flow
#
interface Dialer1 //定义拨号口
link-protocol ppp
ppp pap local-user 123 password simple 123 //拨号的用户和密码
mtu 1450 //定义MTU
ip address ppp-negotiate //定义协商地址
dialer user test
dialer-group 1
dialer bundle 1
nat outbound 3000
ipsec policy policy1
#
interface Ethernet0/0
pppoe-client dial-bundle-number 1 //绑定拨号口
#
interface Ethernet0/1
ip address 192.168.2.1 255.255.255.0
#
interface Ethernet0/2
#
interface Ethernet0/3
#
interface Ethernet1/0
#
interface Ethernet1/1
#
interface Ethernet1/2
#
interface NULL0
#
interface LoopBack0
ip address 10.1.2.1 255.255.255.0
#
firewall zone local
set priority 100
#
firewall zone trust
add interface Ethernet0/0
add interface Ethernet0/1
add interface Dialer1
set priority 85
#
firewall zone untrust
set priority 5
```
# firewall zone DMZ set priority 50 # firewall interzone local trust # firewall interzone local untrust # firewall interzone local DMZ # firewall interzone trust untrust # firewall interzone trust DMZ # firewall interzone DMZ untrust # ip route-static 0.0.0.0 0.0.0.0 Dialer 1 preference 60 # user-interface con 0 user-interface aux 0 user-interface vty 0 4 # return <wuhan> 2、防火墙SecPath 1000F最终配置 [beijing]dis cu # sysname beijing # ike local-name beijing # firewall packet-filter enable firewall packet-filter default permit # undo connection-limit enable connection-limit default deny connection-limit default amount upper-limit 50 lower-limit 20 # firewall statistic system enable # radius scheme system # domain system # ike peer 1 *//*配置*IKE*参数 exchange-mode aggressive *// 配置为野蛮模式* pre-shared-key 12345 *//*配置预共享密钥 id-type name *//ID*类型为名字 remote-name wuhan *//*对端名字为*wuhan* nat traversal *//*支持*NAT*穿越 # ipsec proposal p1 *//*定义安全提议 # ipsec policy-template temp 1 *//*定义安全策略模板 ike-peer 1 *//*应用的*IKE* proposal p1 *//*应用的安全提议 # ipsec policy policy1 1 isakmp template temp *//*定义安全策略使用安全策略模板 # acl number 3000 **///**//////定义上网的ACL

rule 0 deny ip source 192.168.1.0 0.0.0.255 destination 192.168.2.0 0.0.0.255 rule 1 permit ip source 192.168.1.0 0.0.0.255

```
rule 0 deny ip source 192.168.0.0 0.0.255.255 destination 192.168.0.0 0.0.255.2
55
rule 1 permit ip
#
interface Aux0
async mode flow
#
interface GigabitEthernet0/0
ip address 202.38.1.1 255.255.255.0
nat outbound 3000
nat server 3001 protocol tcp global current-interface ftp inside 192.168.1.2 ft
p
ipsec policy policy1
#
interface GigabitEthernet0/1
ip address 192.168.1.1 255.255.255.0
#
interface GigabitEthernet1/0
#
interface GigabitEthernet1/1
#
interface Encrypt2/0
#
interface NULL0
#
interface LoopBack0
ip address 10.1.1.1 255.255.255.0
#
firewall zone local
set priority 100
#
firewall zone trust
add interface GigabitEthernet0/0
add interface GigabitEthernet0/1
set priority 85
#
firewall zone untrust
set priority 5
#
firewall zone DMZ
set priority 50
#
firewall interzone local trust
#
firewall interzone local untrust
#
firewall interzone local DMZ
#
firewall interzone trust untrust
#
firewall interzone trust DMZ
#
firewall interzone DMZ untrust
#
ip route-static 0.0.0.0 0.0.0.0 202.38.1.2 preference 60
#
user-interface con 0
user-interface aux 0
user-interface vty 0 4
#
return
```
# [beijing] `

## **四、配置关键点和关键命令**

1.IPSec配置重点主要是模板的配置和NAT穿越.

2.配置重点是定义拨号口,拨号口和以太口的绑定.

3.ACL的制定,上网的ACL和NAT SERVER的ACL要把两个私网网段之间的访问要排除掉.